# FORCEPOINT

# **Stonesoft Management Center**

## **Release Notes**

**6.0.4 Revision B**

# **Table of contents**

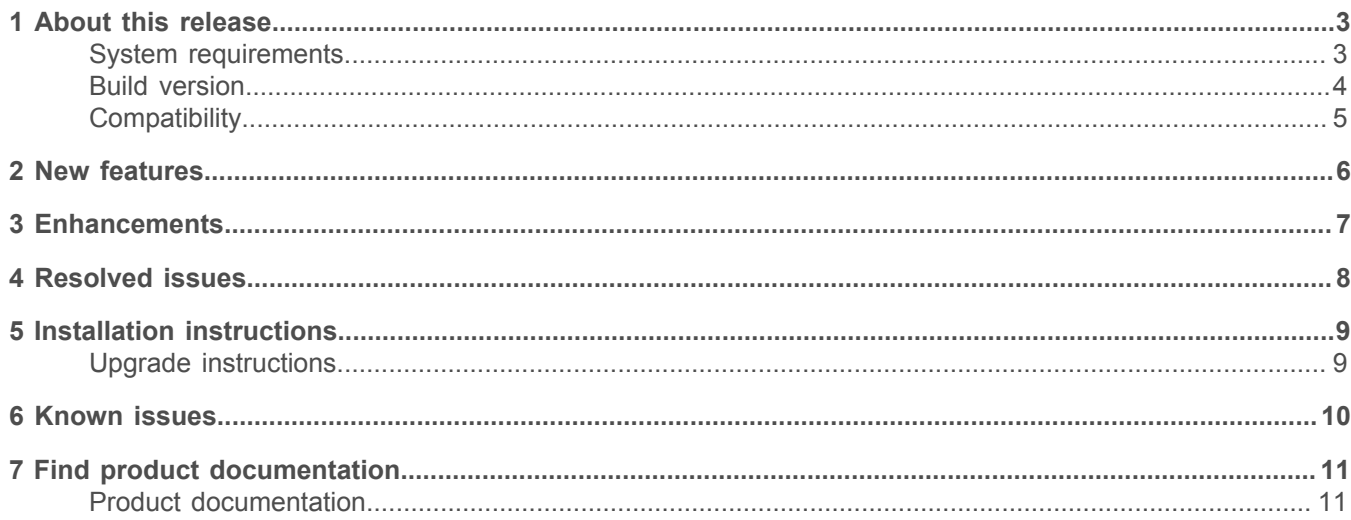

# <span id="page-2-0"></span>**About this release**

This document contains important information about the current release of Stonesoft® Management Center by Forcepoint (SMC; formerly known as McAfee® Security Management Center). We strongly recommend that you read the entire document.

**Note:** We have rebranded the SMC, the Stonesoft Next Generation Firewall (Stonesoft NGFW) product, and the Stonesoft NGFW product documentation. However, the old product name is still used in the NGFW appliances and documents included in the NGFW appliance delivery.

## <span id="page-2-1"></span>**System requirements**

Make sure that you meet these basic hardware and software requirements.

## **Basic management system hardware requirements**

You can install SMC on standard hardware.

- Intel<sup>®</sup> Core™ family processor or higher recommended, or equivalent on a non-Intel platform
- A mouse or pointing device (for Management Client only)
- SVGA (1024x768) display or higher (for Management Client only)
- Disk space for Management Server: 6 GB
- Disk space for Log Server: 50 GB
- Memory requirements for 32-bit Linux operating systems:
	- 2 GB RAM for the Management Server, Log Server, or Web Portal Server (3 GB if all servers are installed on the same computer)
	- 1 GB RAM for Management Client
- Memory requirements for 64-bit operating systems:
	- 6 GB RAM for the Management Server, Log Server, or Web Portal Server (8 GB if all servers are installed on the same computer)
	- 2 GB RAM for Management Client

## **Operating systems**

SMC supports the following operating systems and versions.

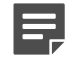

**Note:** Only U.S. English language versions have been tested, but other locales might also work.

Supported Microsoft Windows operating systems:

- Windows Server 2012 R2 (64-bit)
- Windows Server 2008 R1 SP2 and R2 SP1 (64-bit)
- Windows 7 SP1 (64-bit)

Supported Linux operating systems:

- CentOS 6 (for 32-bit and 64-bit x86)
- CentOS 7 (for 64-bit x86)
- Red Hat Enterprise Linux 6 (for 32-bit and 64-bit x86)
- SUSE Linux Enterprise 11 SP3 (for 32-bit and 64-bit x86)
- Ubuntu 12.04 LTS (for 64-bit x86)
- Ubuntu 14.04 LTS (for 64-bit x86)

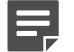

**Note:** 32-bit compatibility libraries lib and libz are needed on all Linux platforms.

## **Web Start client**

In addition to the operating systems listed, SMC can be accessed through Web Start by using Mac OS 10.9 and JRE 1.8.0\_77 or a later critical patch update (CPU) release.

## <span id="page-3-0"></span>**Build version**

SMC 6.0.4 build version is 10138.

```
This release contains Dynamic Update package 841.
```
## **Product binary checksums**

Use the checksums to make sure that the installation files downloaded correctly.

• smc\_6.0.4\_10138.zip

```
SHA1SUM:
39bee1e32eb16e745477222b5de7d8fefd036ad5
SHA256:84e2af2fafb670f34e37d88921607df9b6c2e0778263655c0dd292469b238c70
SHA512SUM:
ad0f6e77f8d58c5e366e8e284ed7f226
2f546381079d1142583f9dbe73438290
cae597226cd7d6411686680a44bf6002
b65caa28ab26a70cd00854883814b3ef
```
• smc\_6.0.4\_10138\_linux.zip

```
SHA1SUM:
0ccea9882598ae3372cdf9bf78f701a6144d63a7
SHA256:
7a69780dc20139c0b316ba309344c73396547f7a544c4ba50f42fc87a3e23506
SHA512SUM:
9b896f5871a4bfb60077ec08b305617e
15bee1fae4d74a5e86a16fd063c45ba2
d6e0eda545c235910eaf8149c8caf49b
633f9f820d9dedfeb380405ad4584d56
```
#### • smc\_6.0.4\_10138\_windows.zip

```
SHA1SUM:
46401660462a87b604fe23c33aee93814f66599b
SHA256:
aea085a0a0c67596db024be41026c98d8e4a7347ce0a297da3e007ac038d1e41
SHA512SUM:
0f212fb186a78de73b88946cf7d8c93d
6cd9dd9a1fc4f330072330478ad95efe
267a829862f5c450448ca763a92d7b01
947fb2d6f9580d9b6bac4553674b1634
```
• smc\_6.0.4\_10138\_webstart.zip

```
SHA1SUM:
6031a9334e03d02daf557c947af5459f9da12e20
SHA256:b3edd0165b002dd20295ae357de7ad1bab06528b3e1675b78b4caa0147de1856
SHA512SUM:
d20c0851e65e2d36aa1159d53a636887
b51e88142fc640d7af5427e06d631303
c0c5918e40efd5e8f2ab62321532a741
f2b3bb007841b9cfad0a1acdbf9d95a7
```
## <span id="page-4-0"></span>**Compatibility**

SMC 6.0 has the following requirements for minimum compatibility and native support.

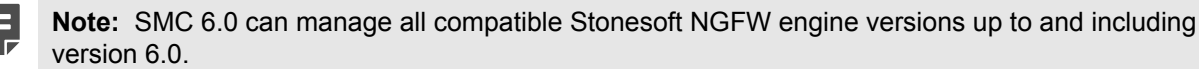

## **Minimum component versions**

SMC 6.0 is compatible with the following component versions.

- Stonesoft Next Generation Firewall (Stonesoft NGFW) 6.0.
- McAfee® Next Generation Firewall (McAfee NGFW) 5.7, 5.8, 5.9, and 5.10
- Stonesoft Security Engine 5.5
- McAfee® ePolicy Orchestrator® (McAfee ePO™) 5.0.1 and 5.1.1
- McAfee® Endpoint Intelligence Agent (McAfee EIA) 2.5
- McAfee<sup>®</sup> Enterprise Security Manager (McAfee ESM) 9.2.0 and later (9.1.0 CEF only)

For more information about the Stonesoft Next Generation Firewall lifecycle policy, see Knowledge Base article [10192](https://support.forcepoint.com/KBArticle?id=Next-Generation-Firewall-Lifecycle-policy).

## **Native support**

To use all features of SMC 6.0, Stonesoft NGFW 6.0 is required.

## <span id="page-5-0"></span>**New features**

This release of the product includes these new features. For more information and configuration instructions, see the *Stonesoft Next Generation Firewall Product Guide*.

#### **Rebranding**

Stonesoft Next Generation Firewall (Stonesoft NGFW) and Stonesoft Management Center (SMC) are now part of Forcepoint. The look and feel of the Management Client, Web Portal, SSL VPN Portal, and the NGFW Authentication Portal have been updated to reflect the Forcepoint brand. The default template for PDF reports has also been updated.

#### **New look and feel**

The look and feel of the Management Client has been simplified and updated to reflect the Forcepoint brand. The most important changes include the following:

- The previous **System Status** view is now the **Home** view. The **Home** view shows you the status of the most important system components at a glance and allows you to browse the elements by type.
- All task-specific configuration views have been merged into a single **Configuration** view. Instead of opening in separate tabs, different parts of the **Configuration** view are grouped into branches.
- All menus have been grouped under the Menu button in the toolbar. The layout of the toolbar has also been updated.
- The updated **Save or Upload Initial Configuration** dialog helps you to select the most suitable way to save the initial configuration for engines.
- The **Info** pane has been moved to the right side of the window. The contents of the **Info** pane have been reorganized to make information easier to find.
- The new **Drill-downs** pane allows you to easily access element-specific views and tools.
- Icons, colors, and fonts have been updated.

#### **Dynamic Routing for OSPFv2 in the Management Client**

You can now configure OSPFv2 (Open Shortest Path First v2) dynamic routing using the Management Client.

#### **Improved vulnerability reporting**

To provide more useful information in the Management Client and in reports about situations that are related to vulnerabilities, the following information is now available in the properties of Vulnerability elements:

- Type and impact categories
- Printable name and description
- Hyperlinks to the referenced security advisories

<span id="page-6-0"></span>This release of the product includes these enhancements.

#### **Enhancements in SMC version 6.0.0**

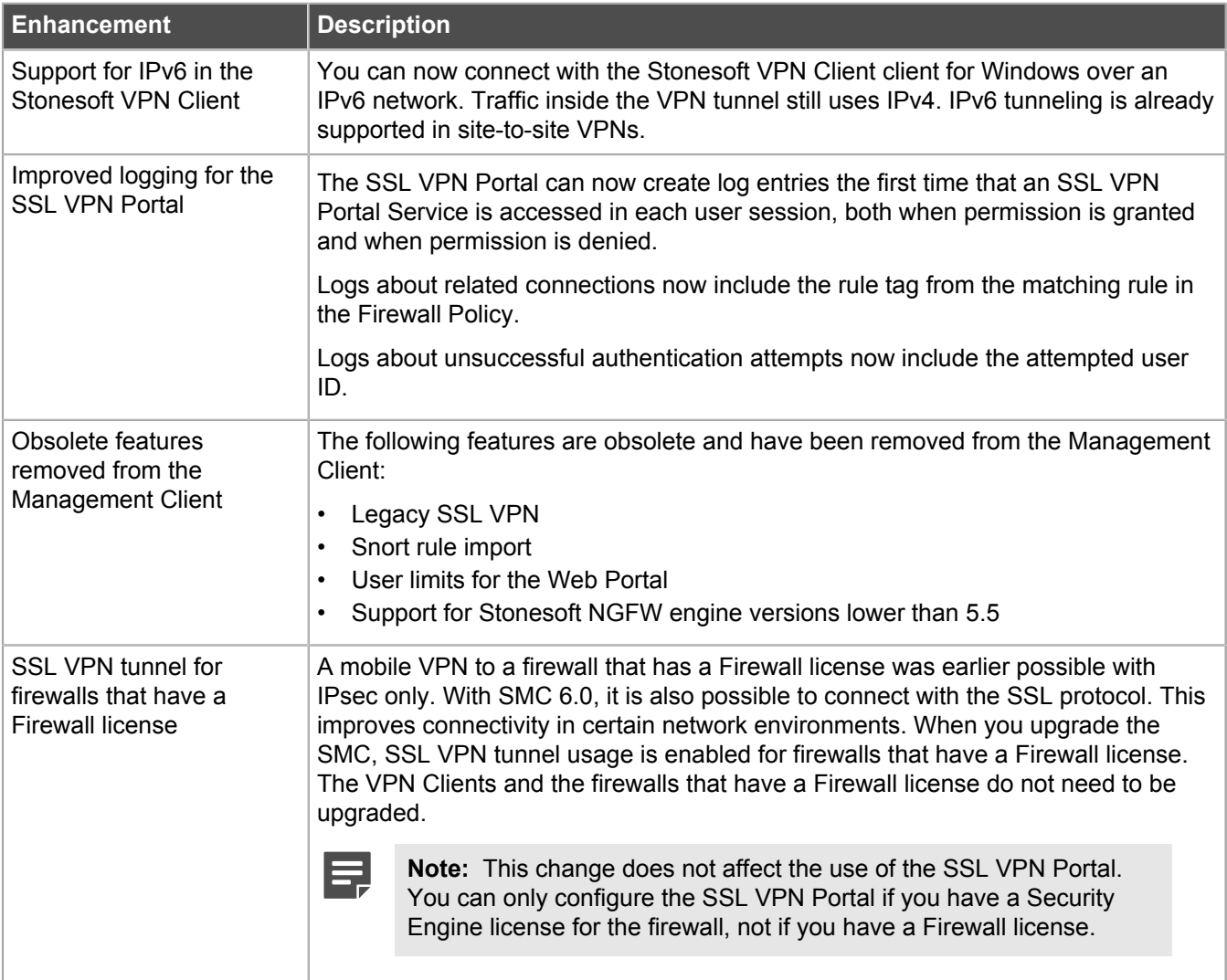

#### **Enhancements in SMC version 6.0.1**

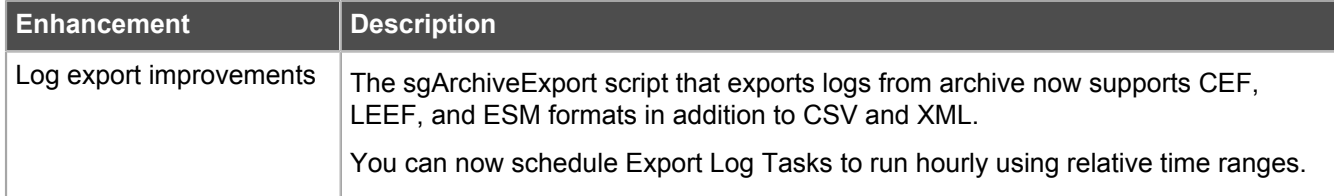

#### **Enhancements in SMC version 6.0.2**

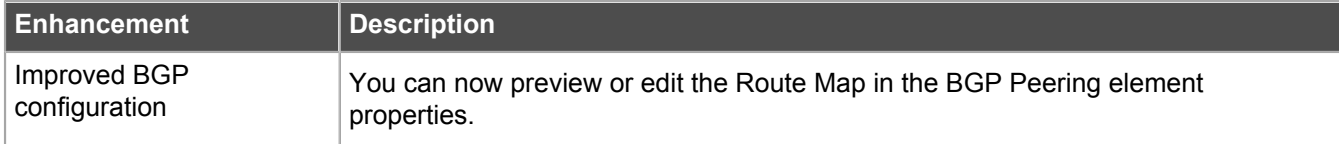

## <span id="page-7-0"></span>**Resolved issues**

These issues are resolved in this release of the product. For a list of issues fixed in earlier releases, see the Release Notes for the specific release.

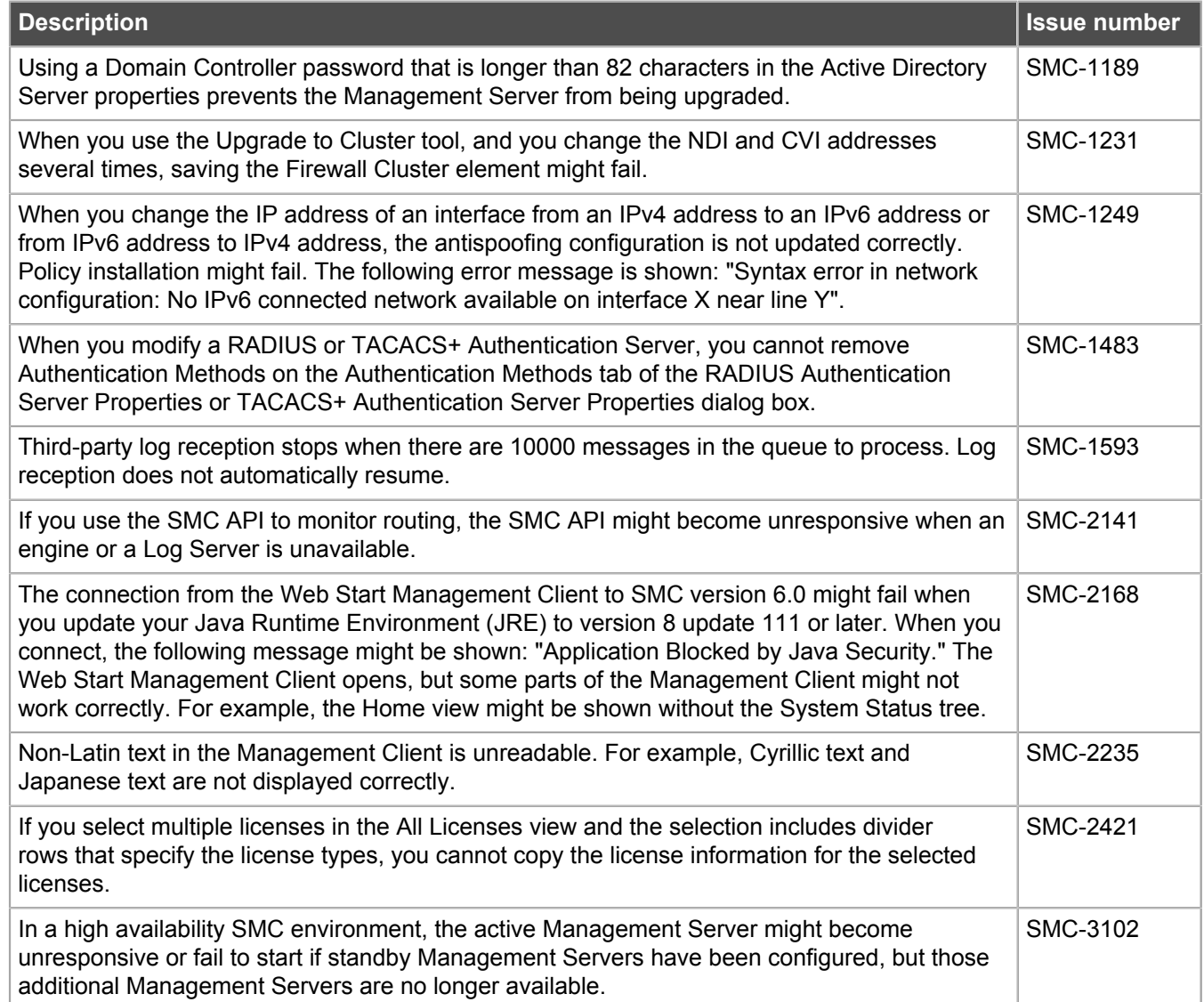

# <span id="page-8-0"></span>**Installation instructions**

Use these high-level steps to install SMC and the Stonesoft NGFW engines.

For detailed information, see the *Stonesoft Next Generation Firewall Installation Guide*. All guides are available for download at <https://support.forcepoint.com>.

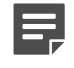

**Note:** The sgadmin user is reserved for SMC use on Linux, so it must not exist before SMC is installed for the first time.

- **1.** Install the Management Server, the Log Servers, and optionally the Web Portal Servers.
- **2.** Import the licenses for all components. You can generate licenses at<https://stonesoftlicenses.forcepoint.com>.
- **3.** Configure the Firewall, IPS, or Layer 2 Firewall elements with the Management Client using the **Configuration** view.
- **4.** To generate initial configurations for the engines, right-click each Firewall, IPS, or Layer 2 Firewall element, then select **Configuration** > **Save Initial Configuration**.
	- Make a note of the one-time password.
- **5.** Make the initial connection from the engines to the Management Server, then enter the one-time password.
- **6.** Create and upload a policy on the engines using the Management Client.

## <span id="page-8-1"></span>**Upgrade instructions**

Take the following into consideration before upgrading to SMC 6.0.

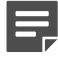

**Note:** SMC (Management Server, Log Server, and Web Portal Server) must be upgraded before the engines are upgraded to the same major version.

- SMC 6.0 requires an updated license.
	- If the automatic license update function is in use, the license is updated automatically.
	- If the automatic license update function is not in use, request a license upgrade on our website at [https://stonesoftlicenses.forcepoint.com.](https://stonesoftlicenses.forcepoint.com) Activate the new license using the Management Client before upgrading the software.
- To upgrade an earlier version of the SMC to 6.0, we strongly recommend that you stop all Stonesoft NGFW services and create a backup before continuing with the upgrade. After creating the backup, run the appropriate setup file, depending on the operating system. The installation program detects the old version and does the upgrade automatically.
- Versions earlier than 5.6.2 require an upgrade to version 5.6.2–5.10 before upgrading to 6.0.

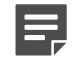

**Note:** You can upgrade only to an SMC version that is released after the current SMC maintenance version was released.

You can upgrade SMC 6.0.4 to the following:

- A later SMC 6.0 maintenance version
- SMC 6.1.2 or a later SMC 6.1 maintenance version

## <span id="page-9-0"></span>**Known issues**

For a list of known issues in this product release, see Knowledge Base article [10233.](https://support.forcepoint.com/KBArticle?id=Security-Management-Center-6-0-x-Known-Issues)

# <span id="page-10-0"></span>**Find product documentation**

On the Forcepoint support website, you can find information about a released product, including product documentation, technical articles, and more.

You can get additional information and support for your product on the Forcepoint support website at <https://support.forcepoint.com>. There, you can access product documentation, Knowledge Base articles, downloads, cases, and contact information.

## <span id="page-10-1"></span>**Product documentation**

Every Forcepoint product has a comprehensive set of documentation.

- *Stonesoft Next Generation Firewall Product Guide*
- Stonesoft Next Generation Firewall online Help

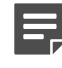

**Note:** By default, the online Help is used from the Forcepoint help server. If you want to use the online Help from a local machine (for example, an intranet server or your own computer), see Knowledge Base article [10097.](https://support.forcepoint.com/KBArticle?id=How-to-install-and-enable-Next-Generation-Firewall-Online-Help-locally)

• *Stonesoft Next Generation Firewall Installation Guide*

Other available documents include:

- *Stonesoft Next Generation Firewall Hardware Guide* for your model
- *Stonesoft Management Center Appliance Hardware Guide*
- *Stonesoft Next Generation Firewall Quick Start Guide*
- *Stonesoft SMC API Reference Guide*
- *Stonesoft VPN Client User Guide* for Windows or Mac
- *Stonesoft VPN Client Product Guide*

The following document included in appliance deliveries still uses the old product name and brand:

• *McAfee Security Management Center Appliance Quick Start Guide*